## **U** 盘启动的制作方法

首先格式化 U 盘, 可以选择快速格式化。

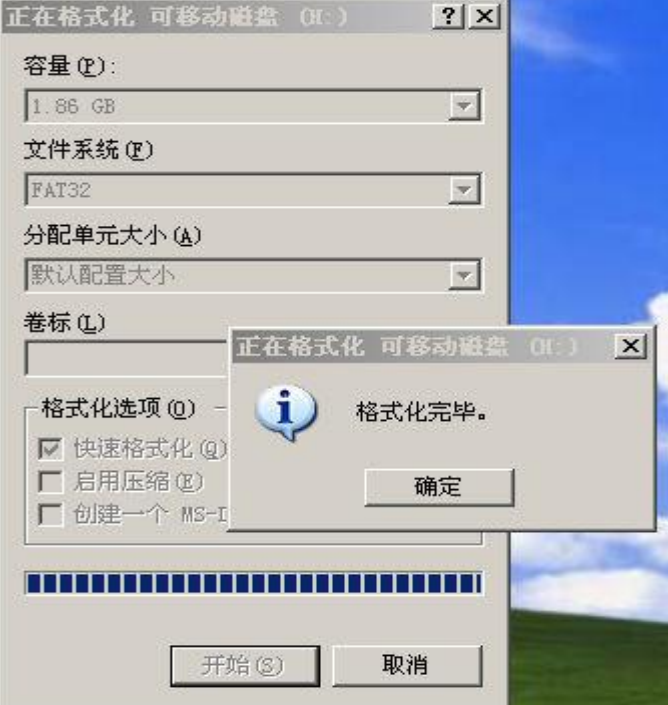

启动 unetbootin 如图设置,选择光盘的 ISO 镜像文件。如果没有可以使用 UltraISO 把 我提供的光盘制作为 ISO 文件就可以了!

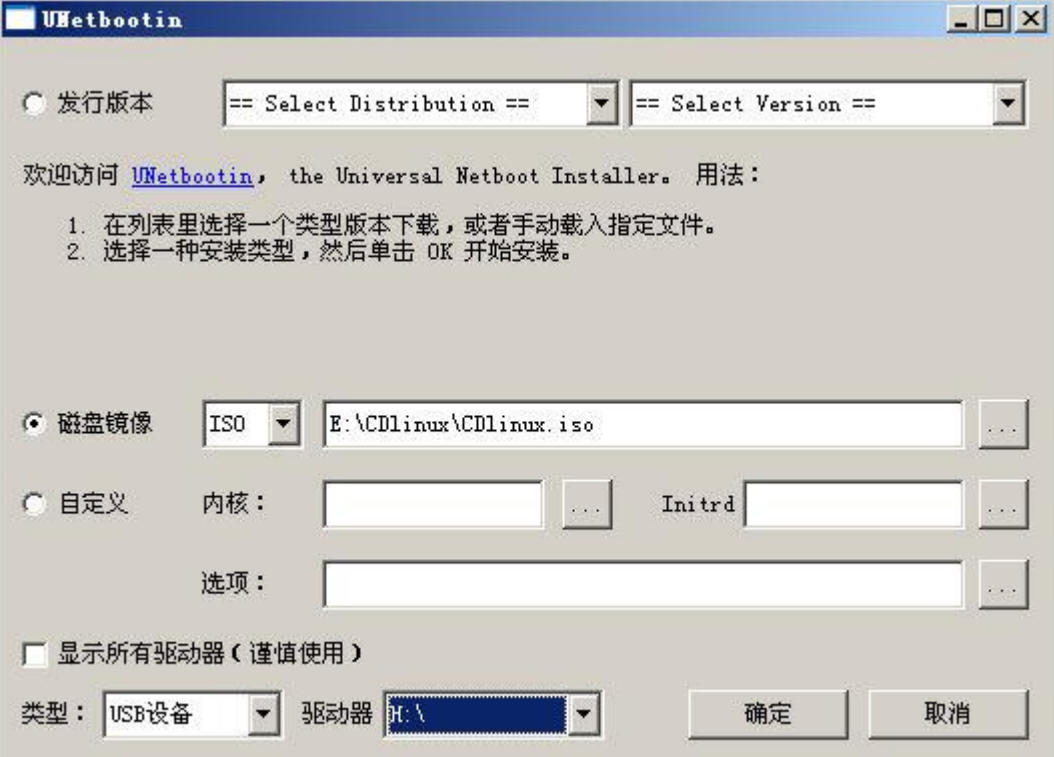

正在制作中……………………..

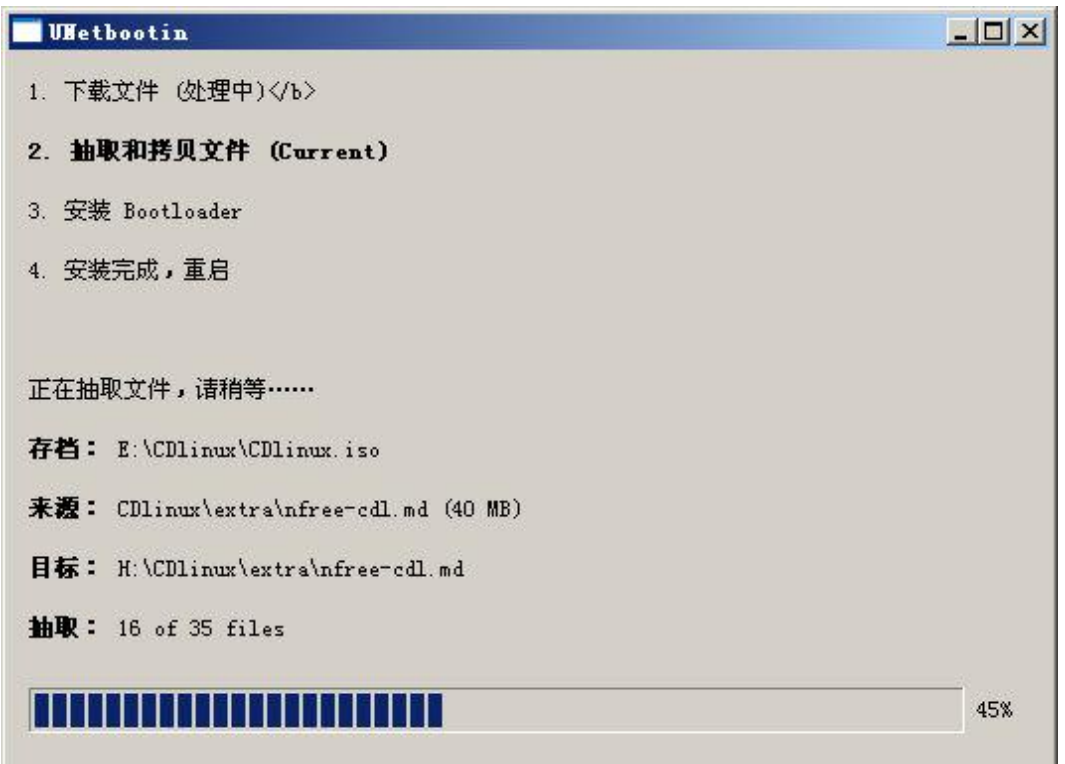

## 制作完成

如果稍后在使用 U 盘启动电脑就选择"推出"。

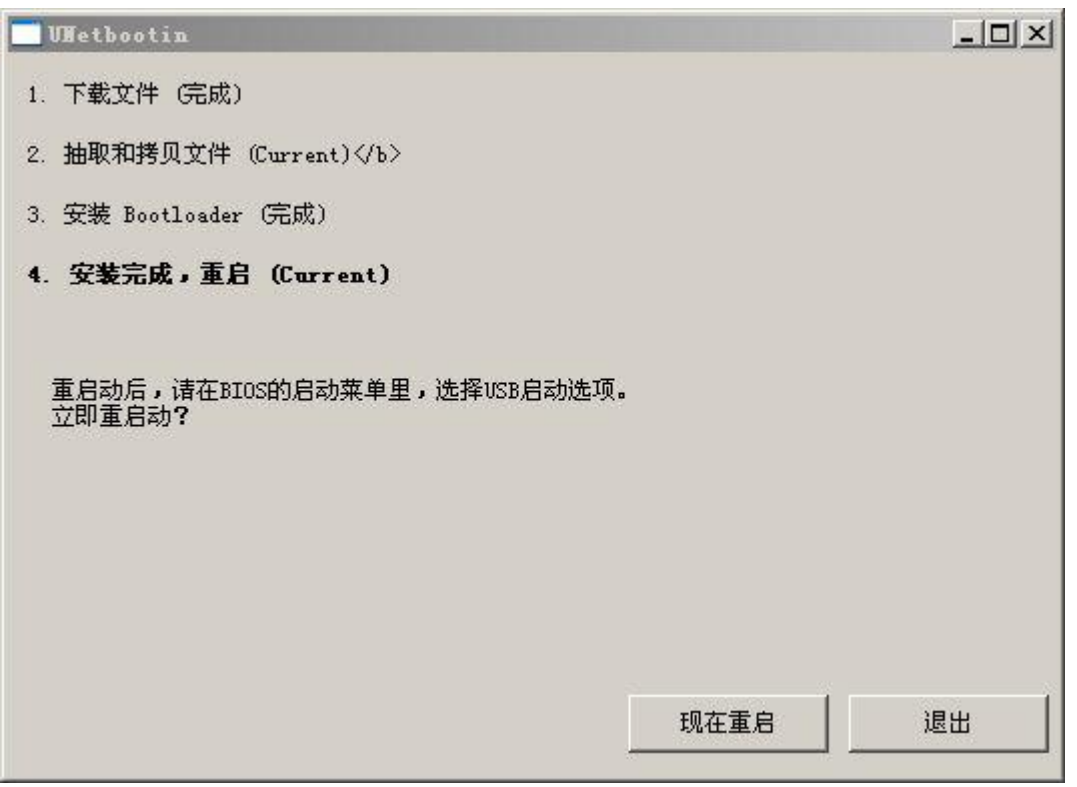

注意: 退出后使用 syslinux.cfg 配置文件覆盖 U 盘根目录的同名文件, 这样电脑设置为 U 盘 启动后直接就是简体中文版的 linux 了。

## 光盘 **ISO** 文件的制作

启动 UltraISO 选择"工具→制作光盘映像文件" 。

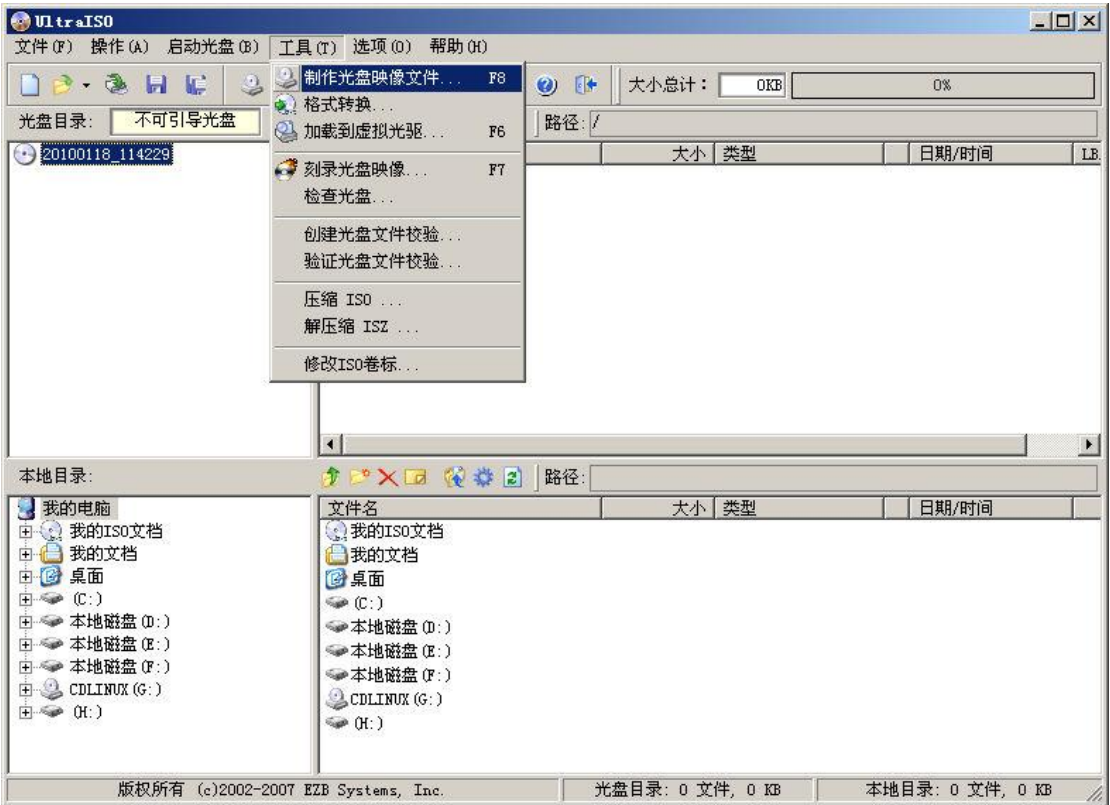

CD-ROM 选择放入光盘的光驱,在选择输出目录和文件名。最后点制作就 OK 了!

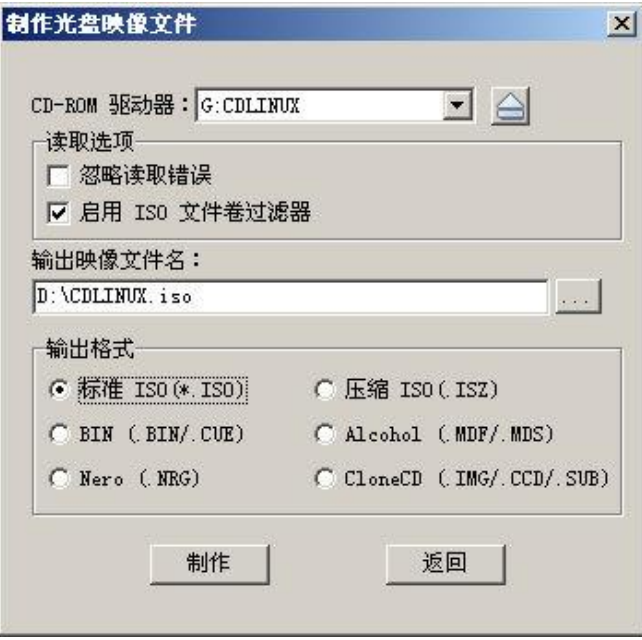

欢迎光临我的淘宝小店交流

**[http://shop36546183.taobao.com](http://shop36546183.taobao.com/)**